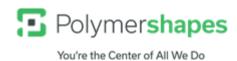

## **Polymershapes Payment Portal Registration Guide**

Upon navigating to <a href="https://www.SnapPayglobal.com">https://www.SnapPayglobal.com</a> you will see a Login page requesting Language/Account Name/User ID/Password. To register, input the account name "Polymershapes" and click "New Registration"

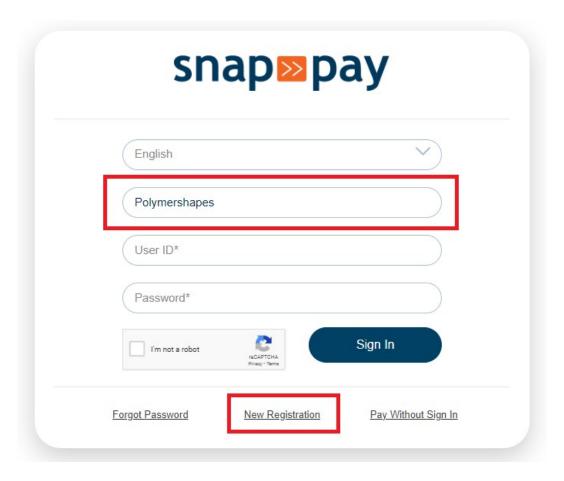

This will take you to the 'New User Registration' screen where it will ask for your user information (Complete all fields with an \*) as well as invoice details. The invoice details will link your use account to your corresponding company account within the portal.

The invoice details you will need are: Invoice Number, Invoice Amount, Invoice Date (**Not** Due Date), and your Customer Number. All of these can be found on a copy of your invoice.

## You're the Center of All We Do

| User Information |                          |   |
|------------------|--------------------------|---|
| Polymershapes    | Address Line 1*          |   |
| Email Address*   | Address Line 2           |   |
| Confirm Email*   | United States of America | ~ |
| Company Name*    | Select                   | ~ |
| First Name*      | City*                    |   |
| Last Name*       | Zip Code*                |   |
| Comments         | Phone Number             |   |
| nvoice Details   |                          |   |
| Invoice Number*  | Invoice Amount*          |   |

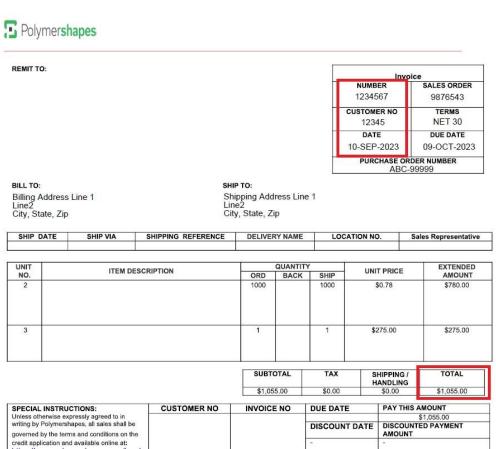

You're the Center of All We Do

Upon completing all of the necessary New User Registration fields an email will be sent to you with your User ID and a link to create your first password. This link expires after 24 hours.

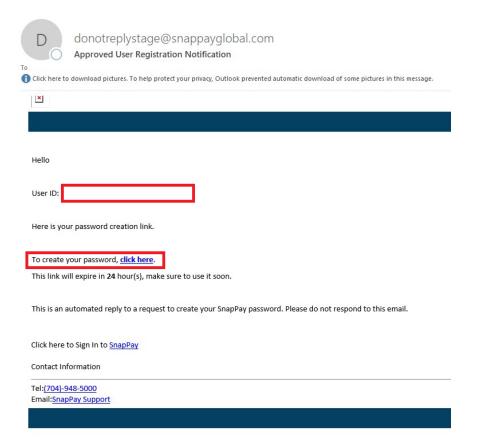

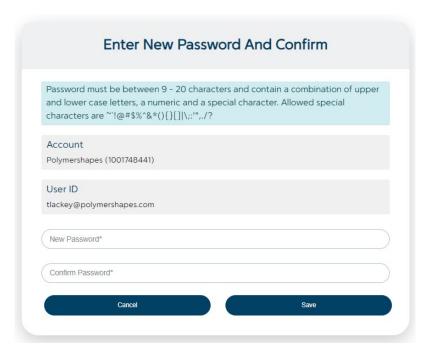

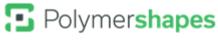

You're the Center of All We Do

After creating your password you will be sent back to the initial login screen where you will use your new User ID, and Password in conjunction with the account name: "Polymershapes"

Once logged in for the first time you will be prompted to establish Security Questions and then you are fully setup!

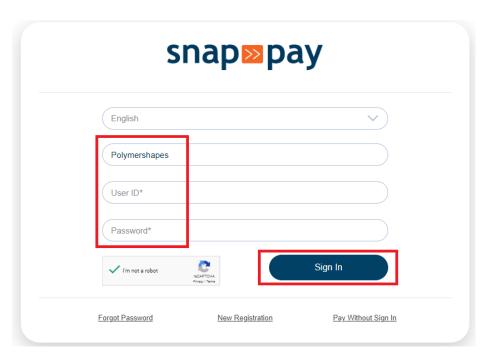

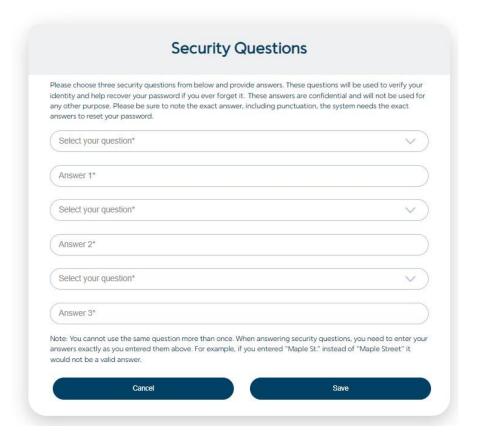

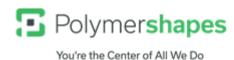

The Payment Portal landing page will look like the below. You can have multiple companies registered under the same User ID (Uncommon\*) and toggle between them on this page.

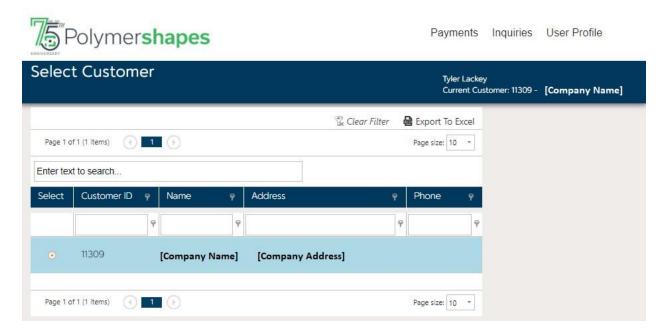

At the top right, you will have 'Payments', 'Inquiries', and 'User Profile'. Payments:

- Invoices See your invoices, Make Payments, Schedule Payment, Dispute Full Invoice Balance
- Pre-Payment Make a payment towards an order not yet invoiced
- AutoPay Setup or Manage your Automatic Payments
- Payment Methods Manage your payment methods saved in the portal

## Inquires:

- Scheduled Payments View and edit your scheduled payments
- Payment History View all previous payments made in the portal
- Disputed Invoices View disputed invoices & Navigate to dispute comments
- AutoPay History View Past Autopayments and Edit or Cancel AutoPay
- Payment Transaction Inquiry Search all payment transactions made in portal

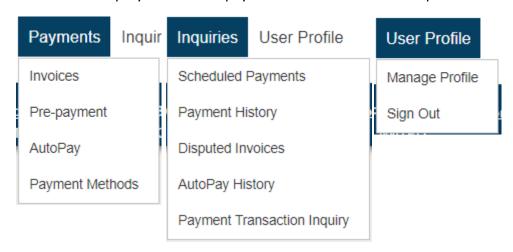